## TexTra MemoQ Addin

#### TexTra MemoQ Addinは 翻訳支援アプリ「MemoQ」上で TexTraを利用した翻訳機能を提供するアドインです。 memoQ ダッシュボード - テスト2 99899  $\Box$   $\times$ memoQ プロジェクト 文書 準備 翻訳 レビュー 編集 表示 クイックアクセス  $\lambda$ **油 訳語検索** ◎ タグの挿入  $\alpha$ **Z**  $\blacksquare$  $\mathbb{Q}$ Q **■ 日本語検索 <br>● RemoQ Web 検索 を確定** →<br>ターゲットにコピー<br>Line d<sup>9</sup>次のタグシーケンスをコピー  $\triangle_{\mathbf{3}}$  $\circ$ コメント 形式 検索 臣 ■ インラインタグ・ コメントと校正 検索 保存 クリップボード タグ 分割... Find And... プロジェクトホーム 3 aaa.txt x)  $\bullet$ Q + Q D WIRKER  $y-z$ ターゲット ・明日は晴れです。  $0\%$  $\times$ 明日は晴れです。 Tomorrow is fine. 2. 昨日は雨です。  $\mathbf{\mathbf{x}}$  $0\%$ G 明日は晴れです。 変更あり hercle 2017/05/11 13:15 明日は晴れです。 ビューペイン  $\Box \not\exists x$ 明日は晴れです。 Tomorrow is fine. 昨日は雨です。 <br>機械翻訳 - テスト TexTra MemoQ P (eng): 0% D: 0% 翻訳済み: 0 R1: 0 R2: 0 編集済み: 1 拒否済み: 0 空: 1 前翻訳済み: 0 フラグメント: 0 (3 エラー: 0 | 準備完了 | 挿入 | 8 / 0 |  $\mathcal{L}$

## みんなの自動翻訳

TexTraMemoQ AddinはWebサイト「みんなの自動翻訳」と連携して機能を実現します。 API設定画面では連携するためのパラメータを入力します。 https://mt-auto-minhon-mlt.ucri.jgn-x.jp/

「みんなの自動翻訳」はブラウザ上で翻訳を行うためのWebサイトです。 このサイトの翻訳を補助する機能・データを TexTra MemoQ Addinから呼び出して利用します。 (以降、サイト「みんなの自動翻訳」を「Webサイト」と呼びます。)

翻訳設定>みんなの自動翻訳を押すと、 ブラウザでWebサイトが開きます。 (翻訳設定については「翻訳設定」の項を参照。

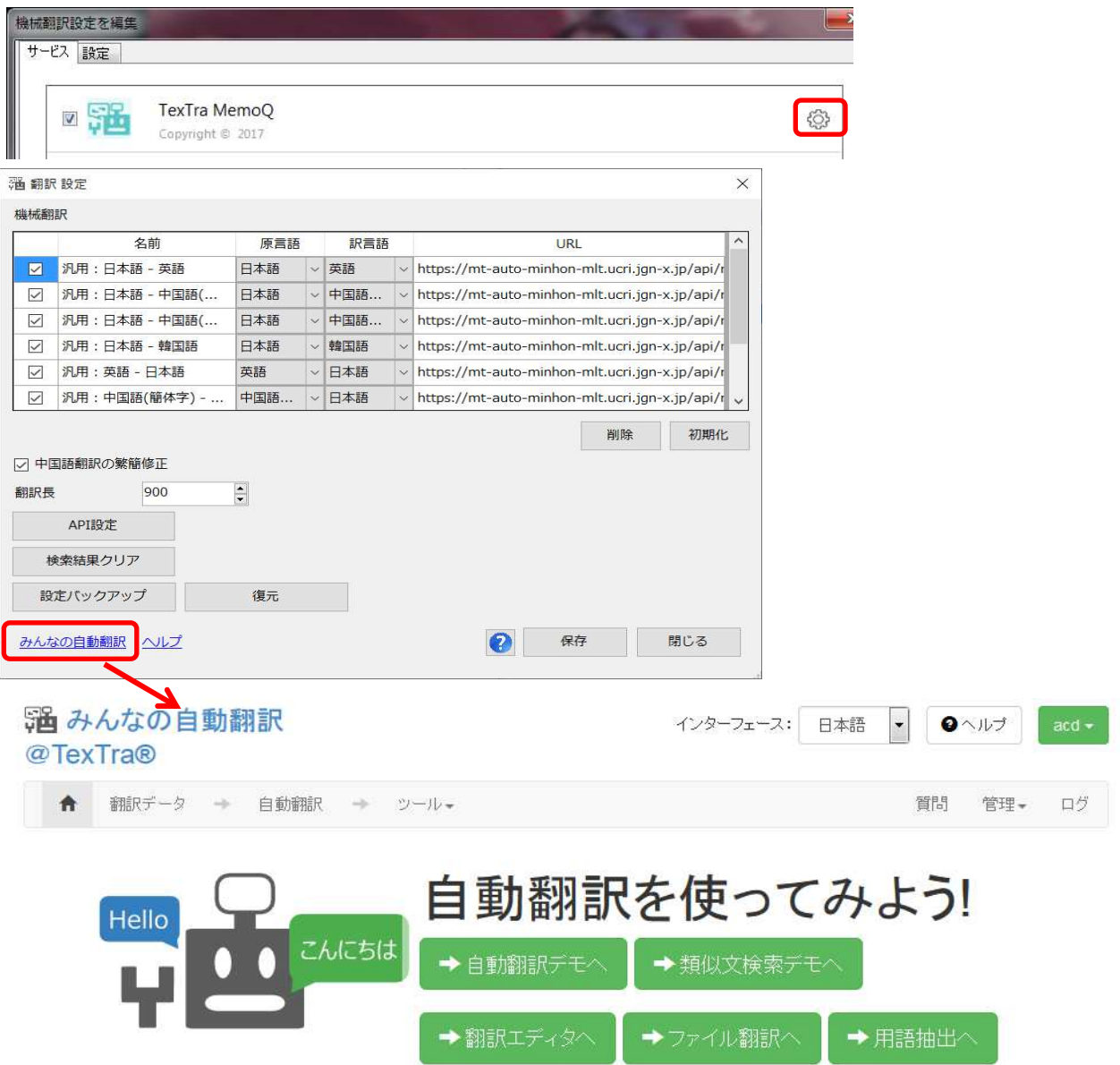

# API設定

Webサイトと連携を行うために、 TexTra MemoQ Addinでは最初に「API設定」を行う必要があります。

### MemoQの設定画面から

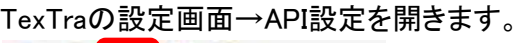

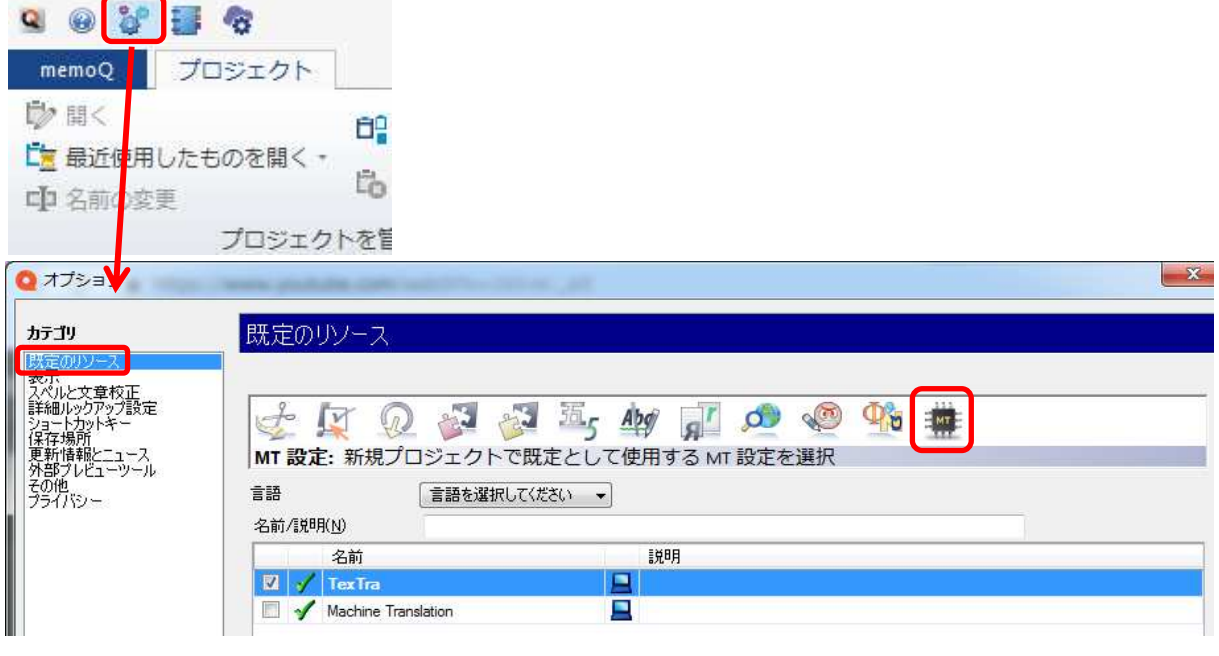

"新規作成"でMT設定を追加して、 "編集"ボタンで設定を行います。

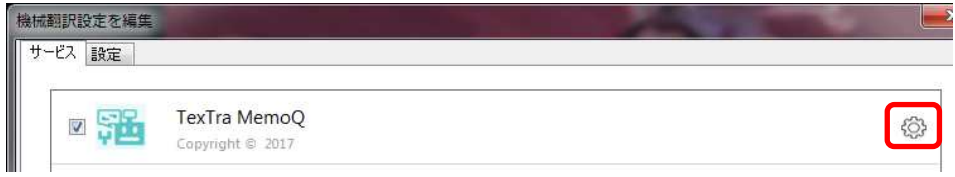

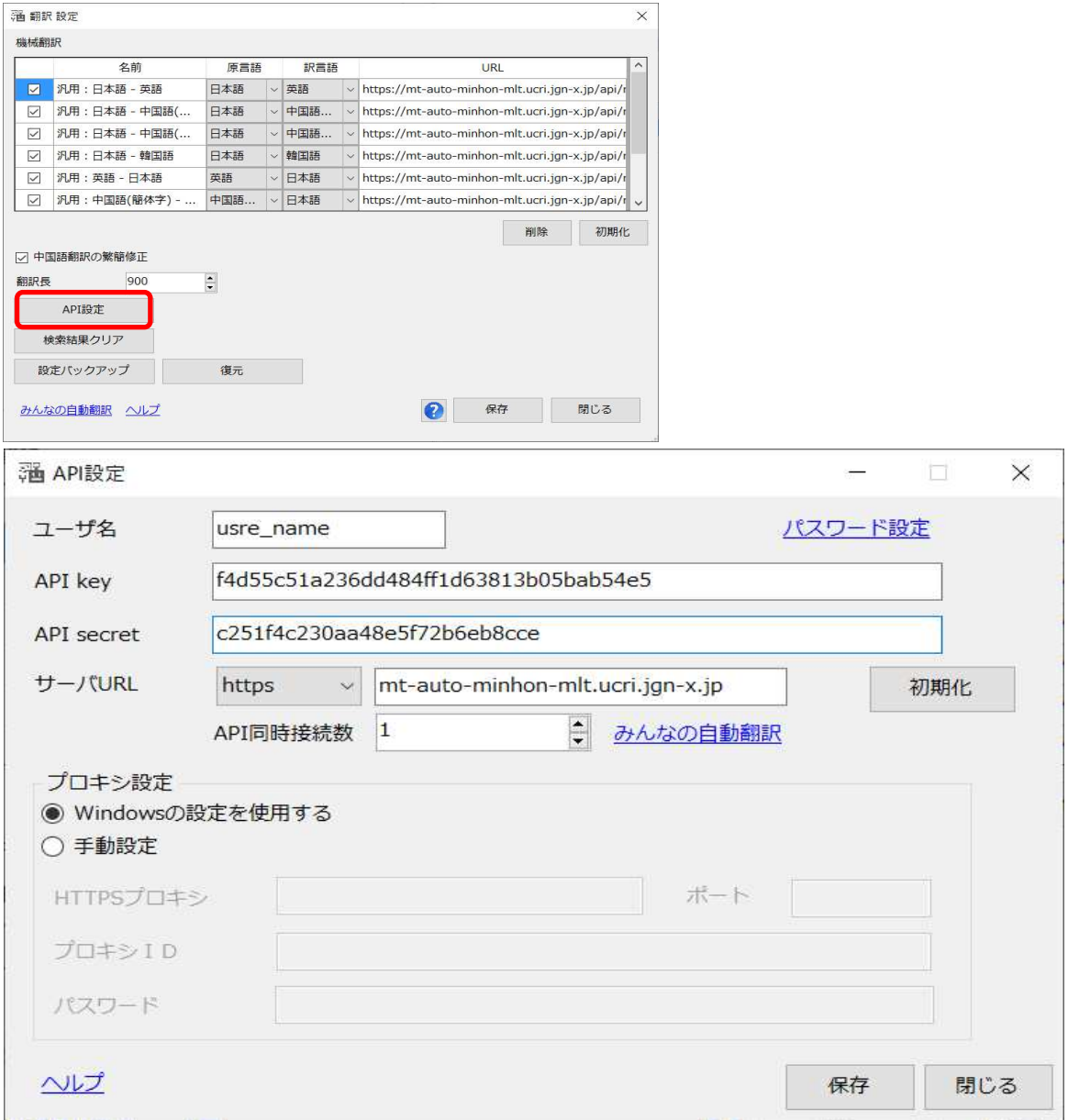

Webサイト「みんなの自動翻訳」から設定を取得します。 ログイン後、メニュー>ツール>WebAPIを選択します。

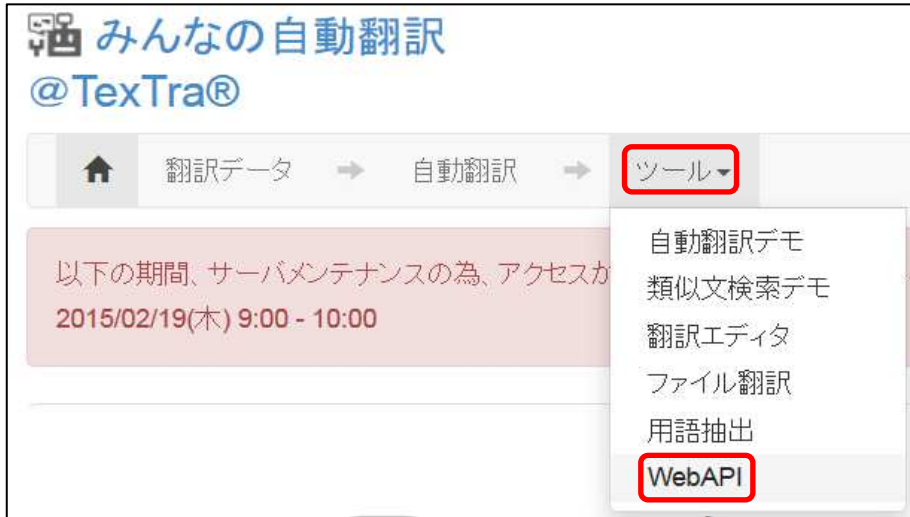

Web API一覧からいずれかのURLボタンを押します。

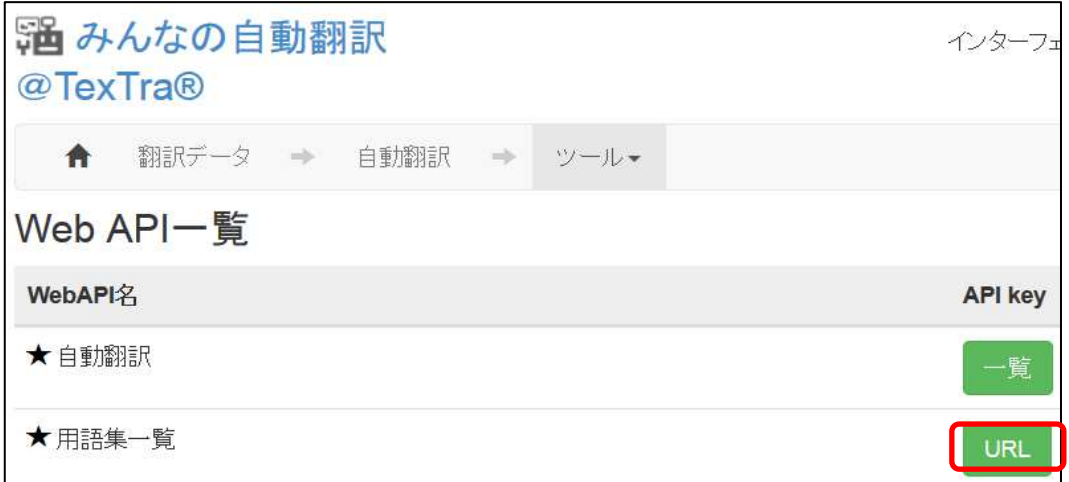

### 表示された画面から「APIKey」「API Secret」をコピーして TexTra MemoQ AddinのAPI設定画面に貼り付けます。

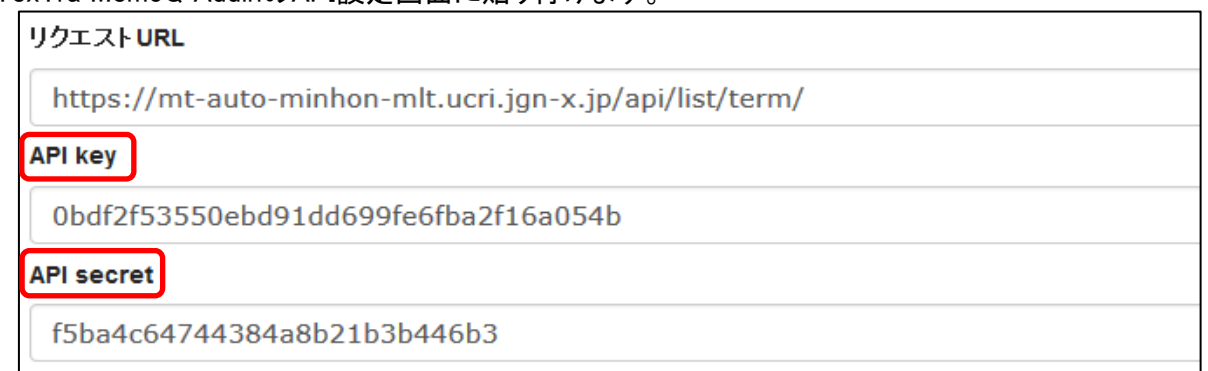

### ユーザ名にはWebサイトログイン時のユーザIDを入力してください。

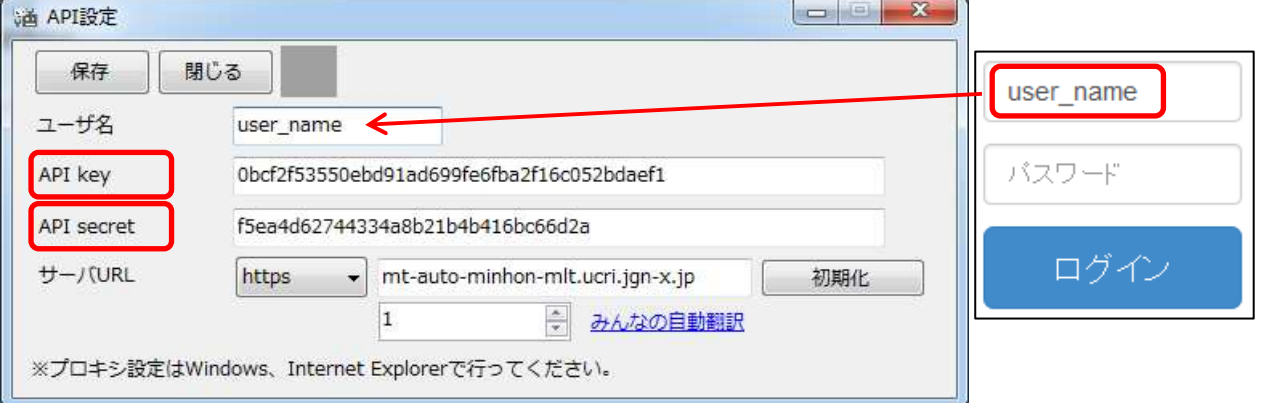

### ※ この画面で入力するサーバURLは 「翻訳設定」の項で説明される 「機械翻訳APIのURL」ではありません。

・ パスワード設定(管理者向け) API設定画面を開くための パスワードを設定します。

### API設定を管理者側で行い、 アプリユーザに設定を見せたくない、という場合に、 本機能を利用してください。

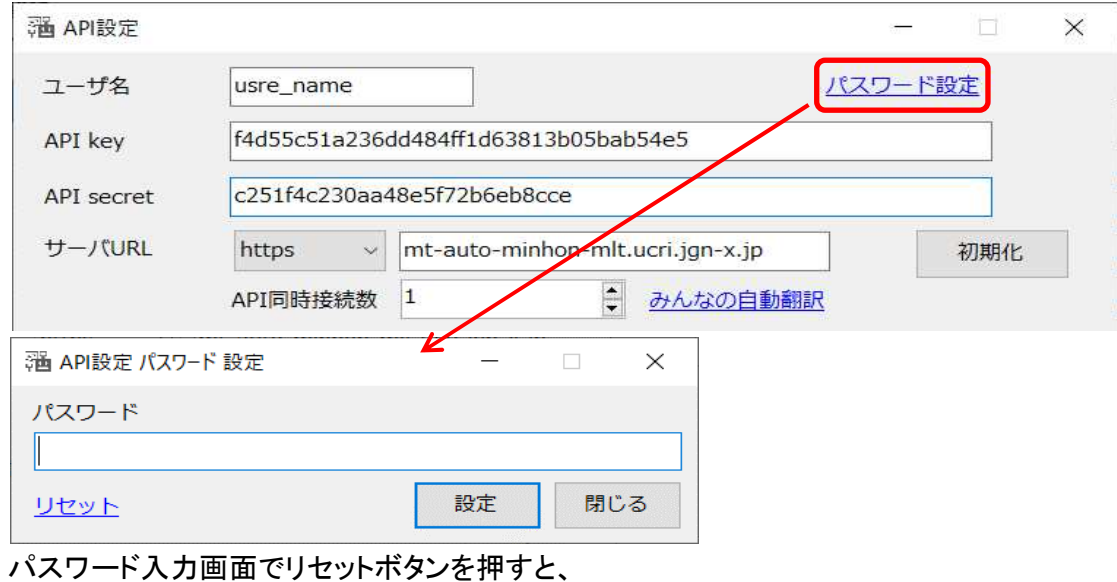

パスワードとAPI設定が消去されます。

### 翻訳設定

TexTra MemoQ Addinの設定を行います。

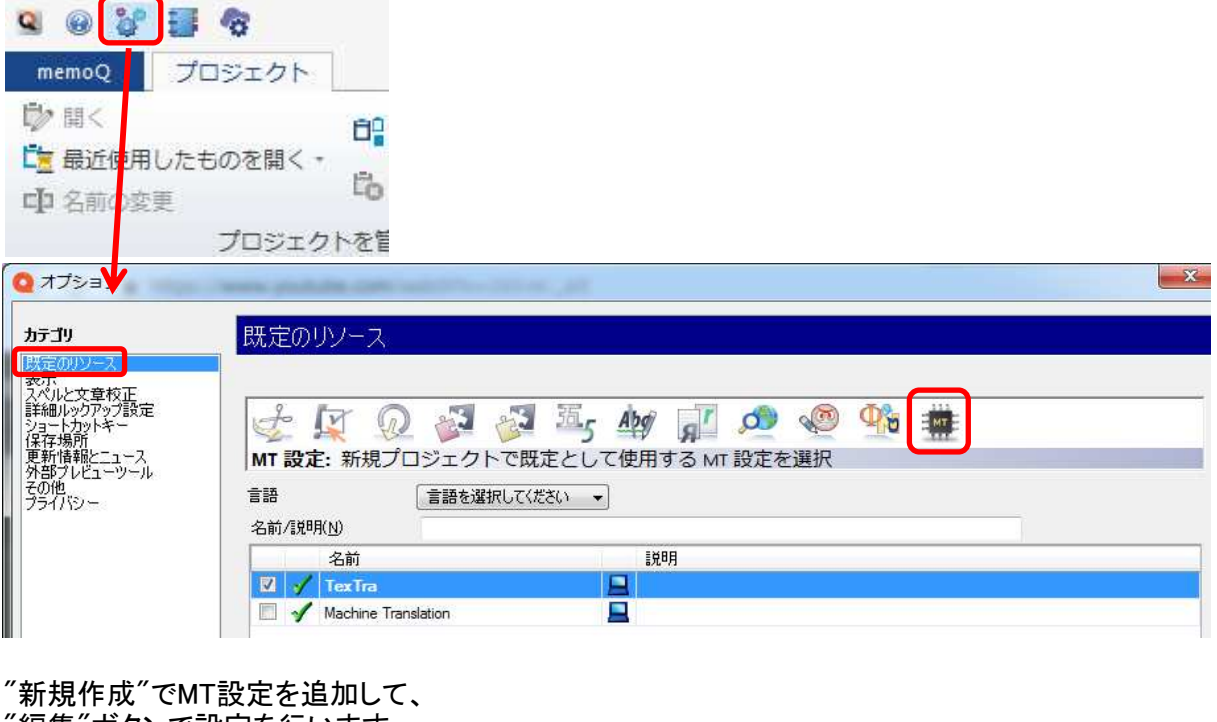

 $53$ 

"編集"ボタンで設定を行います。 機械翻訳設定を編集 サービス 設定  $\sqrt{3}$ TexTra MemoQ Copyright © 2017

### ・ 翻訳API設定 機械翻訳を行わせる翻訳APIを設定します。

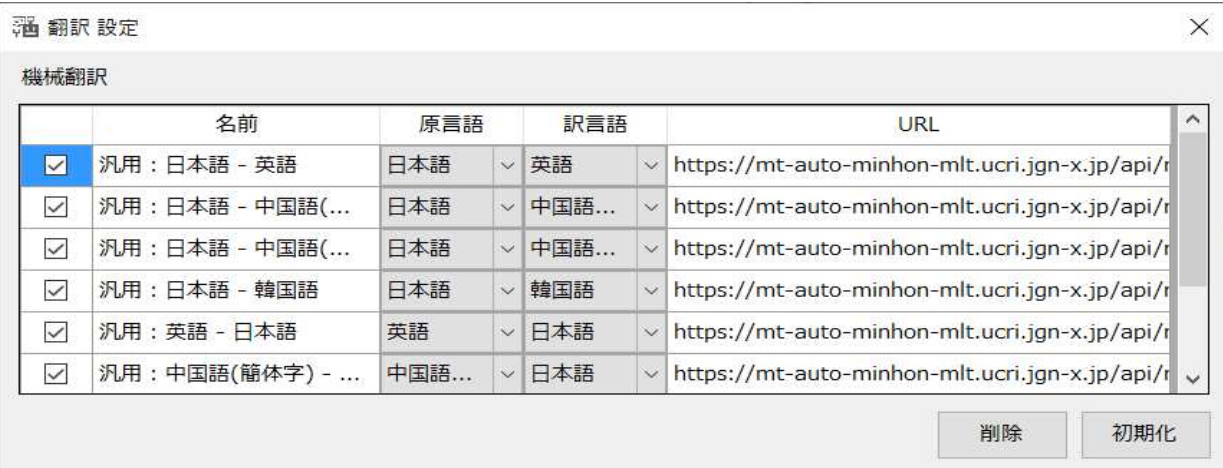

#### この画面の一覧の機械翻訳設定は Webサイトで表示されるものです。 (この画面で入力するURLは 「API設定」の項の「サーバURL」とは異なるものです。)

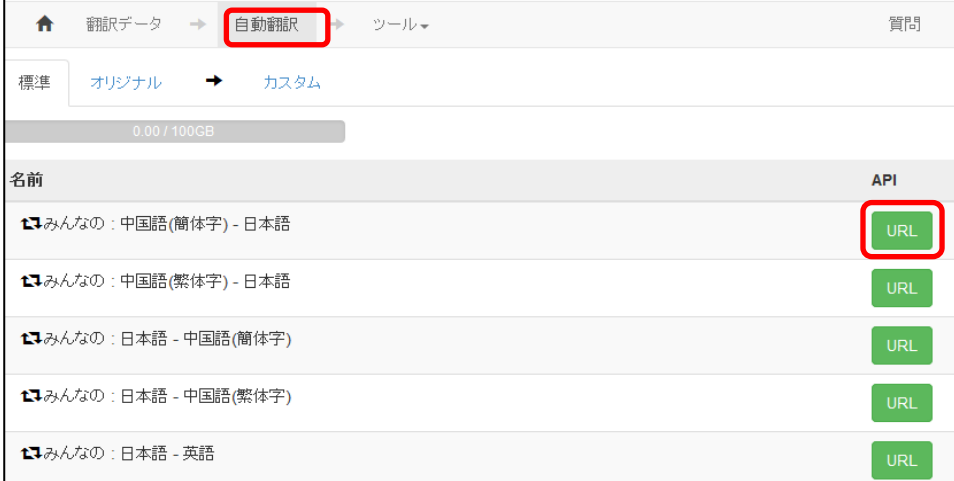

#### 翻訳に使用する機械翻訳APIを追加する場合は この設定画面の一覧の最下列に追加することができます。

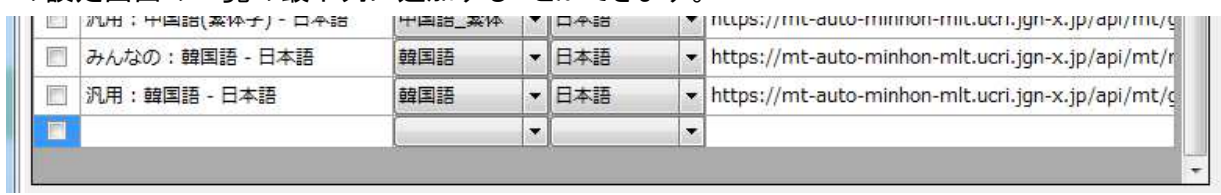

### ・ その他の設定

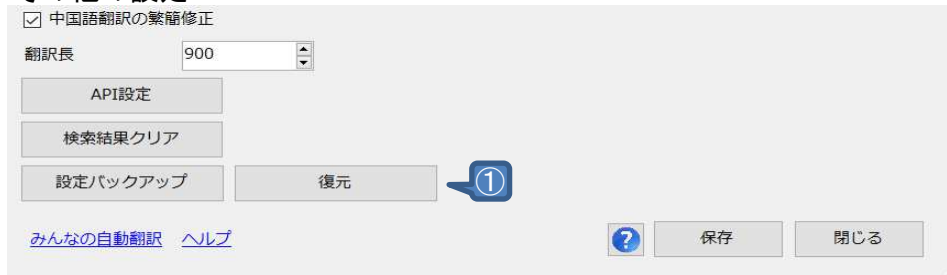

① 設定バックアップ・復元 TexTraの様々な設定をTSVファイルに出力します。

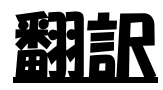

### MemoQの翻訳機能から

### TexTraの翻訳機能が呼び出されます。

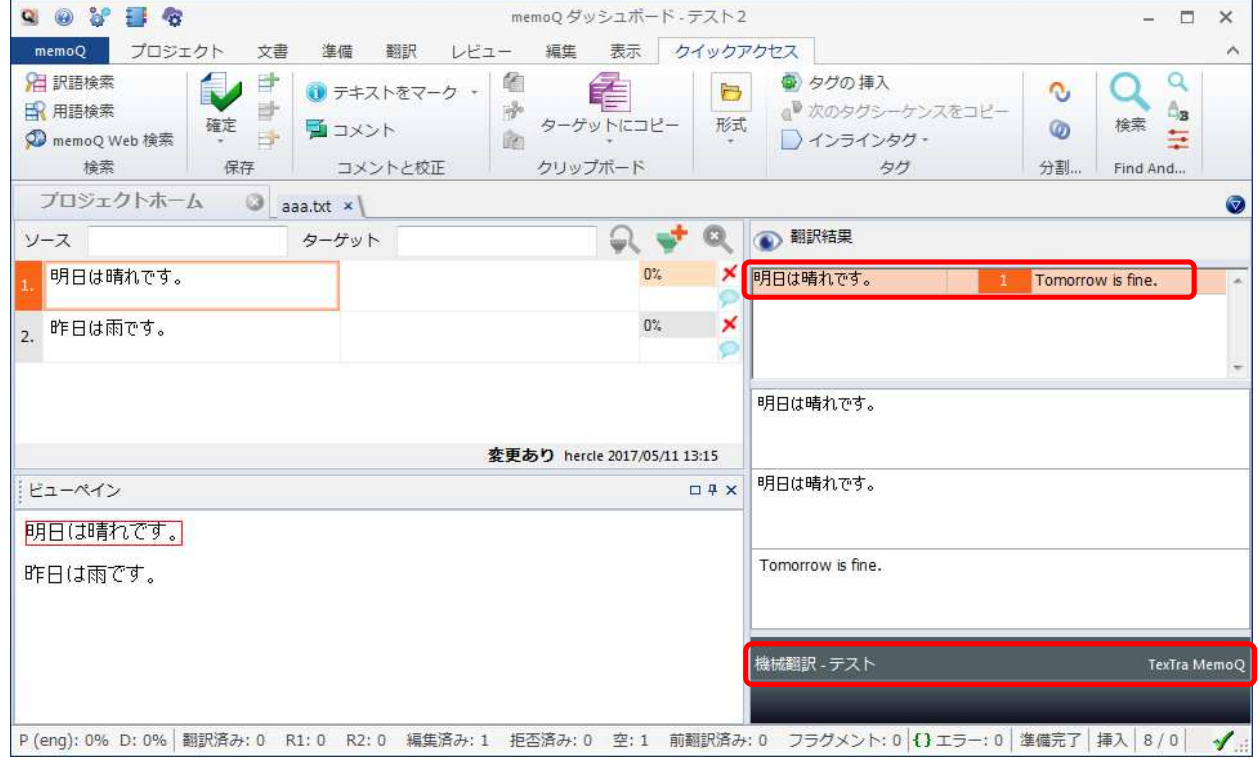

#### MemoQの機械翻訳設定、または プロジェクトの機械翻訳設定で TexTraを使用するように設定を行ってください。

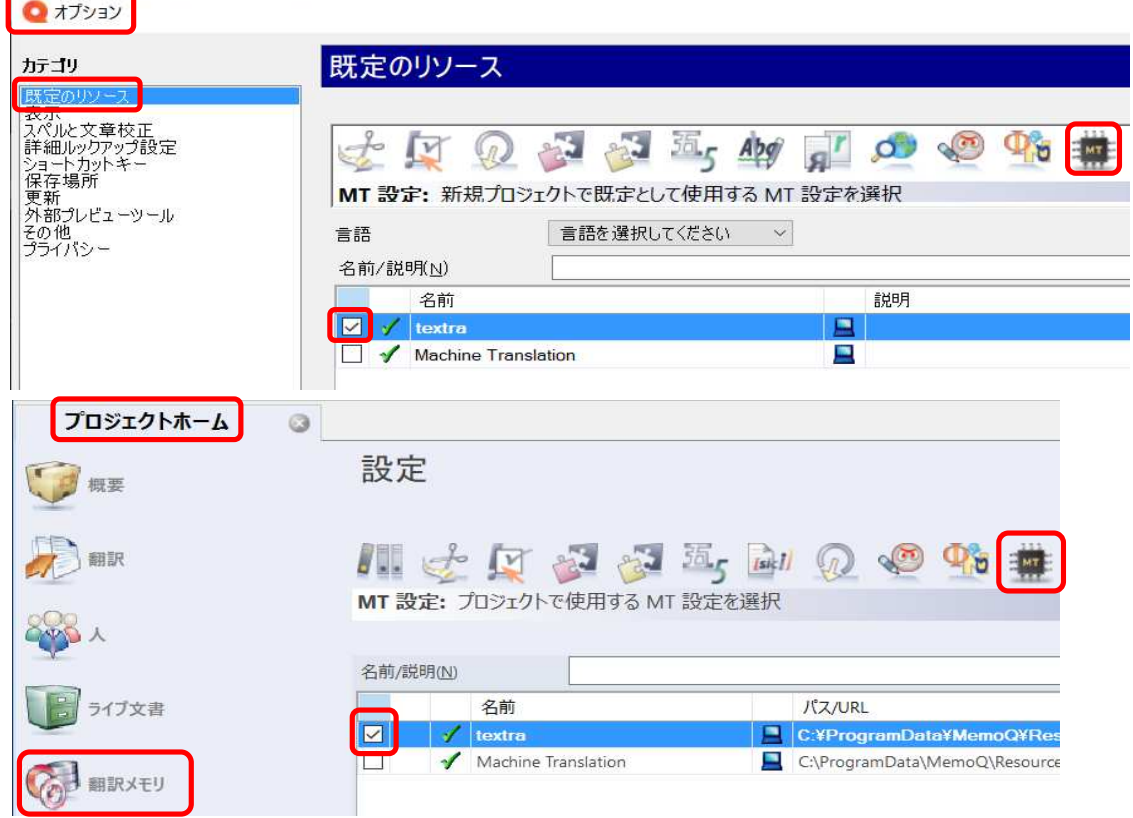